# Видеорегистратор Xiaomi 70 Mai инструкция по настройке на русском

Настройка автомобильного видеорегистратора Xiaomi 70 mai dash cam.

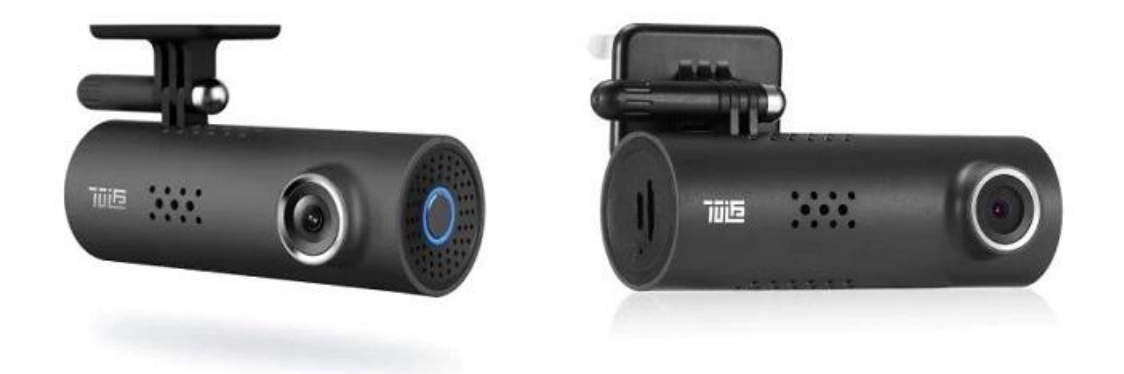

## **Комплект поставки**

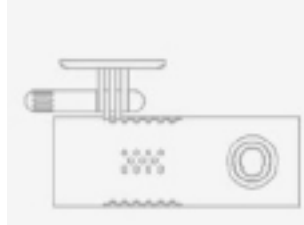

Автомобильный видеорегистратор

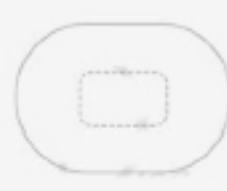

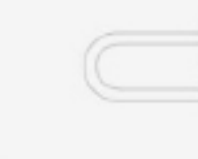

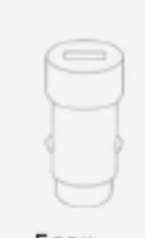

Наклейка

USB кабель

 $\sim$ 

٦b

Блок питания

#### **Элементы автомобильного видеорегистратора**

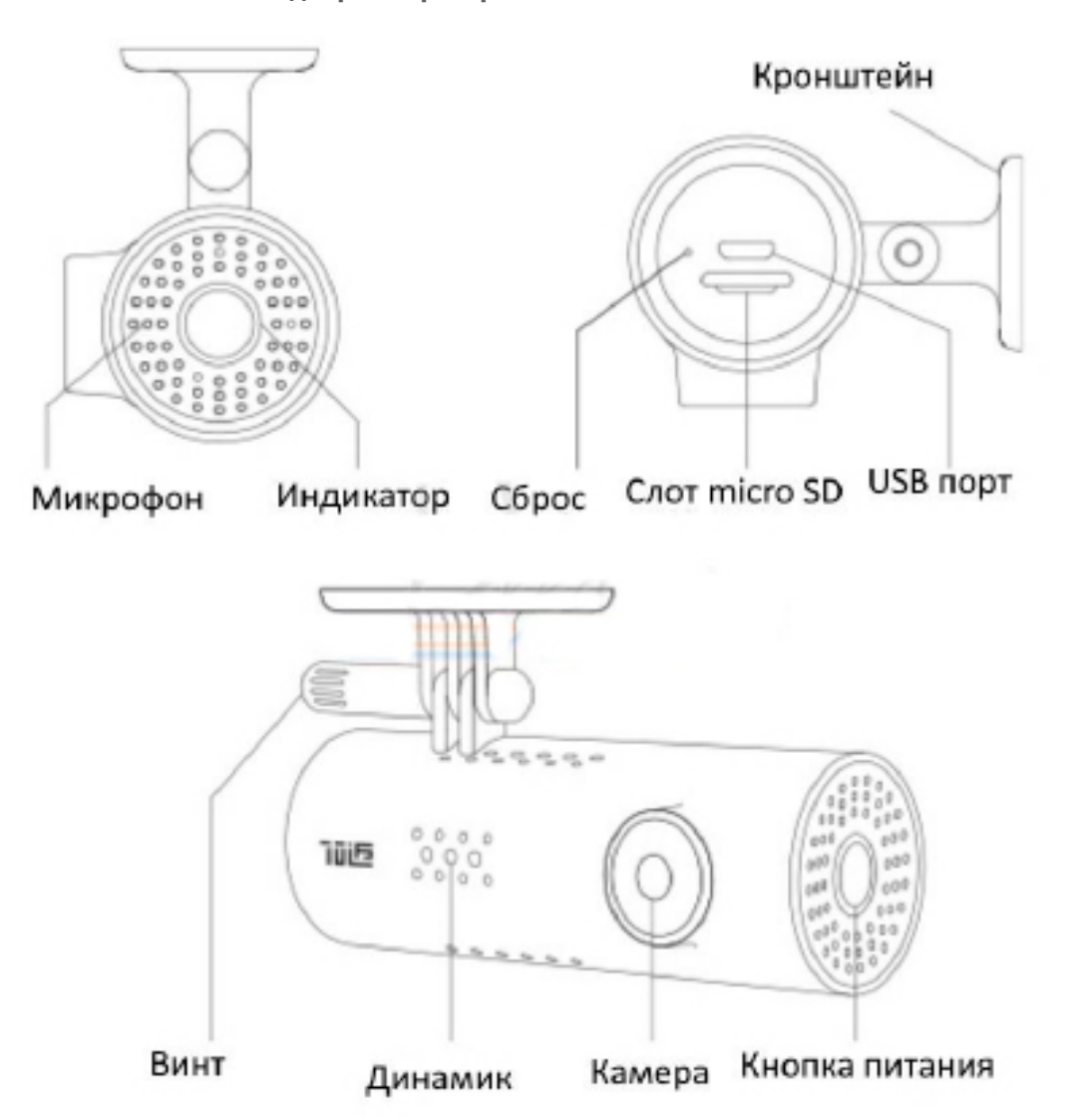

### **Кнопка питания**

Видеорегистратор 70mai имеет только одну кнопку – кнопку питания.

Чтобы включить видеорегистратор, нажмите кнопку питания.

Когда видеорегистратор включен, кликните кнопку питания, чтобы включить или выключить Wi-Fi точку доступа.

Чтобы выключить видеорегистратор, нажмите и удерживайте кнопку питания.

Нажмите три раза кнопку питания, чтобы отформатировать карту памяти micro SD.

Нажмите пять раз кнопку питания, чтобы сбросить настройки устройства до заводских параметров.

# **Индикатор видеорегистратора 70mai**

Индикатор имеет форму кольца и расположен вокруг кнопки питания.

Индикатор имеет следующие режимы:

1. Индикатор выключен, когда видеорегистратор выключен.

2. Когда устройство включено, индикатор светится следующими цветами:

- **зеленый:** нормальная запись
- **голубой:** режим без записи
- **красный:** ошибка записи

3. Плавно мигающий режим. Когда включена Wi-Fi точка доступа индикатор находится в состоянии плавно мигающего режима независимо от его цвета.

4. Мигающий режим:

- **зеленый мигающий:** запись аварийного видео.
- **голубой мигающий:** форматирование карты памяти, восстановление заводских настроек, получение пакета обновлений, обновление прошивки, ожидание подтверждение соединения.
- **красный мигающий:** разряжена батарея.

#### **Установка видеорегистратора Xiaomi 70 mai**

#### 1. Наклейка

Очистите лобовое стекло и наклейте наклейку на рекомендуемую область, представленную на картинке. При этом необходимо удалить пузырьки между стеклом и наклейкой.

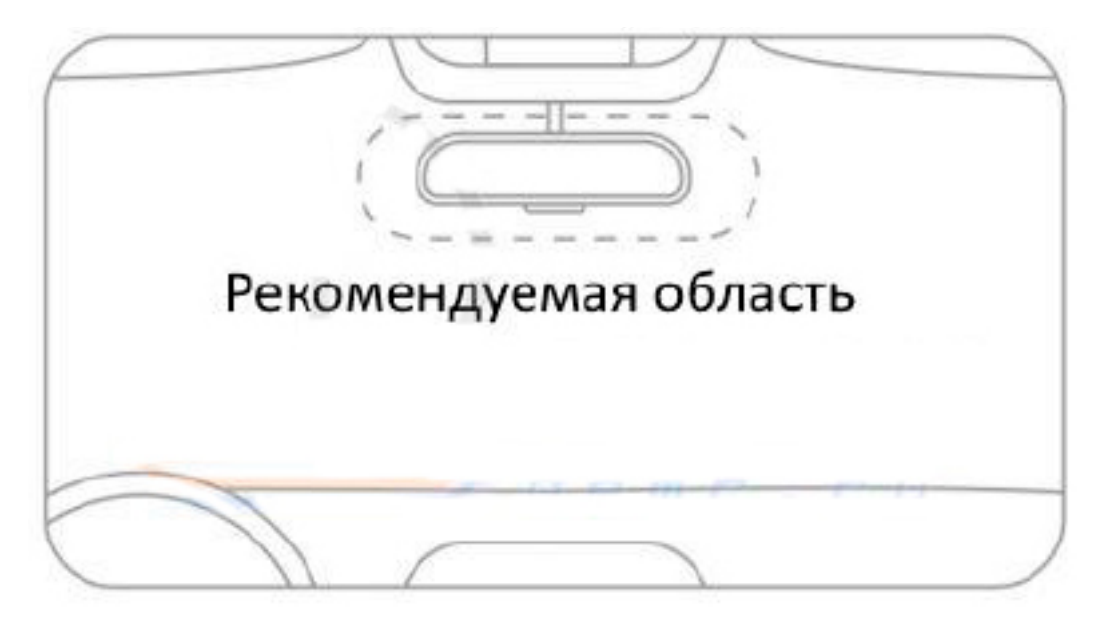

2. Закрепление кронштейна на лобовом стекле.

Удалите защитную пленку с наклейки и приклейте кронштейн, плотно прижав его к центру наклейки. При этом необходимо учитывать, что корпус видеорегистратора должен быть параллельным земле.

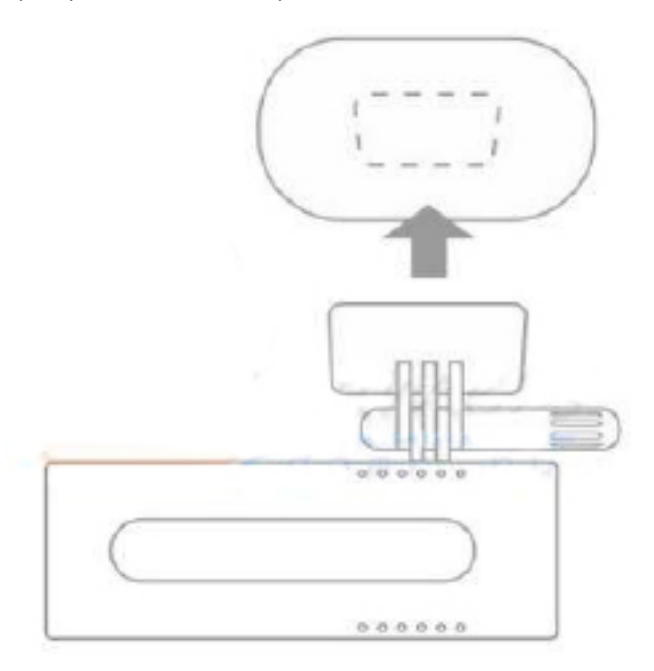

3. Подключение USB кабеля в прикуриватель.

Проложите кабель вдоль верхнего края лобового стекла и опустите его вниз с пассажирской стороны, как показано на рисунке.

Подключите кабель к блоку питания и включите блок питания в прикуриватель.

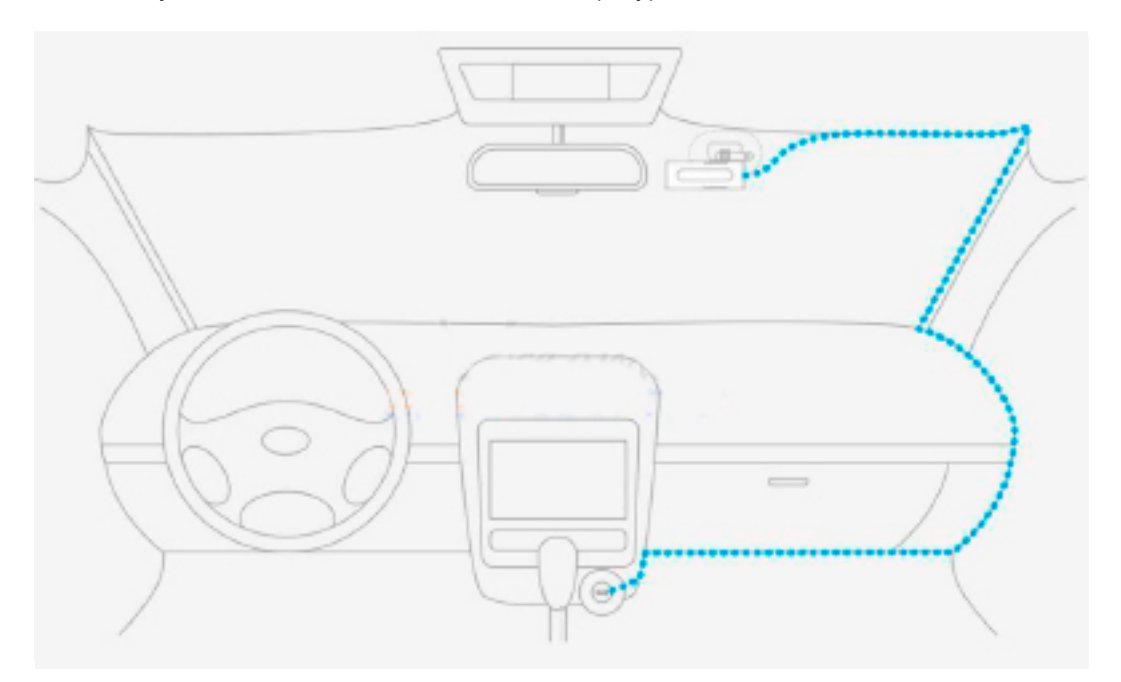

# **Голосовой контроль**

70mai dash cam поддерживает голосовой контроль.

Когда видеорегистратор включен, вы можете голосом контролировать следующие функции:

- **Take picture:** Сделать снимок
- **Record video:** Записать аварийное видео и сохранить его в отдельную папку
- **Record without sound: Выключить запись звука**
- **Record with sound:** Включить запись звука
- **Turn off Wi-Fi:** выключить Wi-Fi точку доступа
- **Turn on Wi-Fi:** включить Wi-Fi точку доступа

Голосовые функции не работают, когда выполняется доступ к устройству или когда индикатор находится в режиме мигания.

# **Первое включение видеорегистратора 70 mai dash cam**

При первом включении видеорегистратора Вы услышите голосовое сообщение «70mai boots up, please activate the device by connecting to your cell phone». При этом будет гореть плавно мигающий голубой индикатор.

Если индикатор будет постоянно гореть голубым цветом, нажмите один раз кнопку питания, чтобы включить Wi-Fi точку доступа.

Для подключения к видеорегистратору с телефона установите приложение 70mai на Ваш телефон. Приложение можно найти в Play Market и App Store